# BELHAVEN UNIVERSITY

#### **Academic Year 2018-2019 Atlanta Campus**

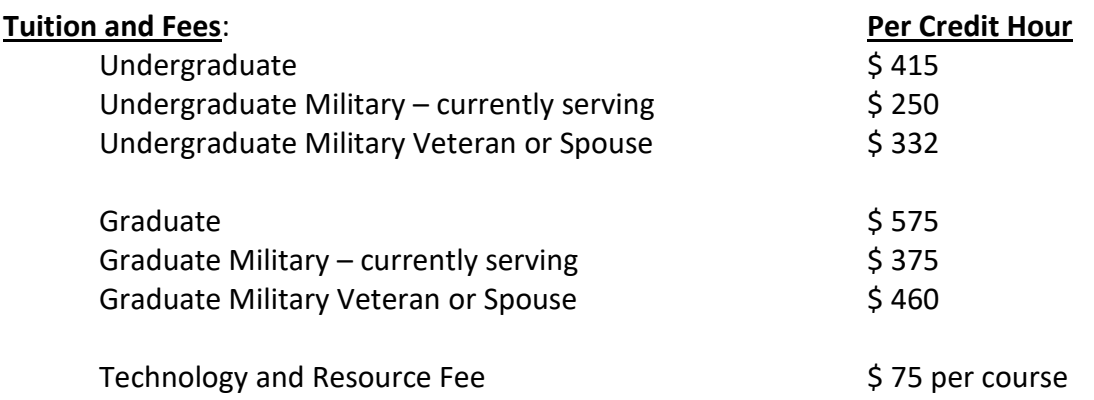

## **WORKSHEET:** (Fill in the blanks)

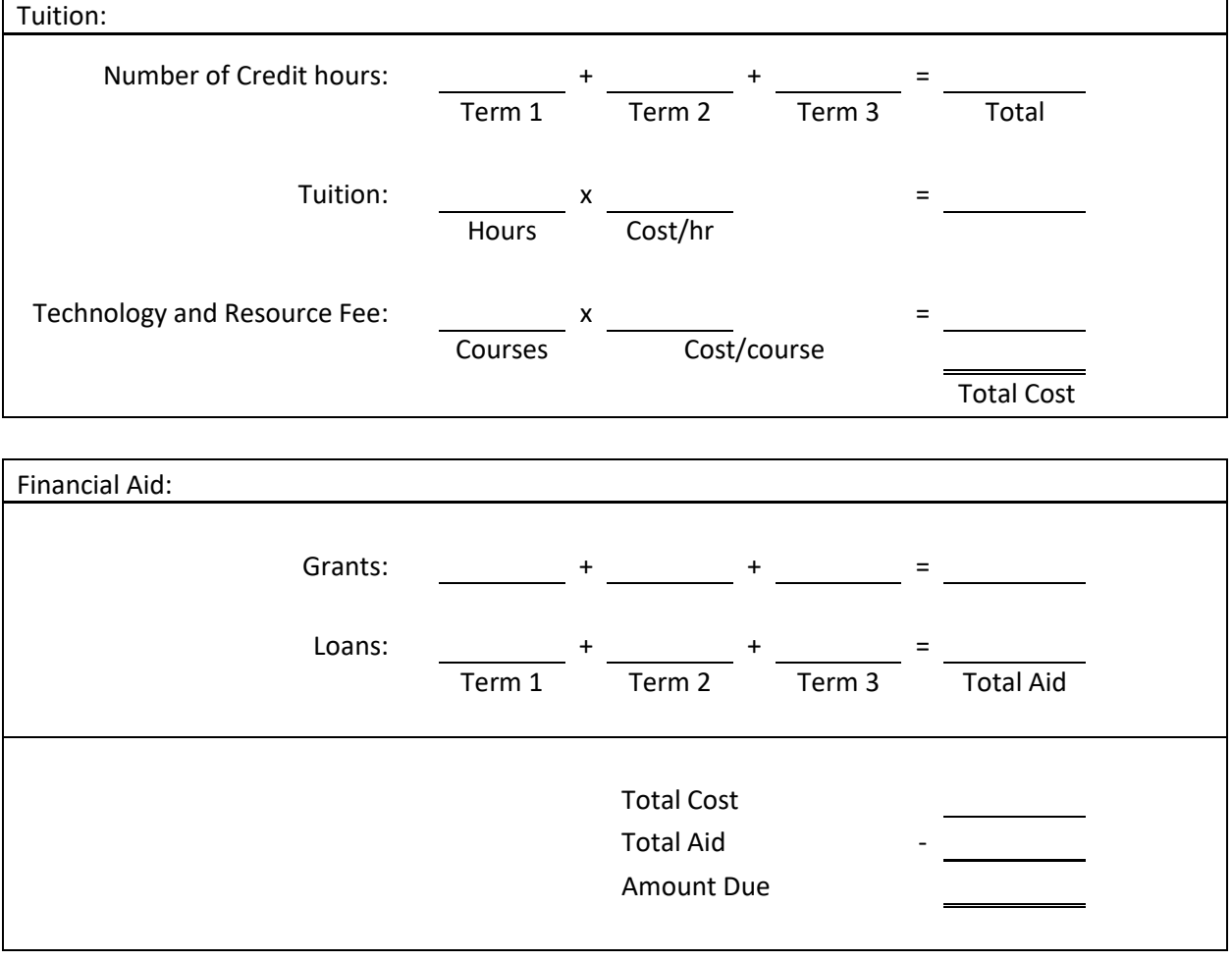

# BELHAVEN UNIVERSITY

## PAYMENT OPTIONS:

#### **Make a One-Time Payment:**

- 1. Log in to Blazenet at [https://blazenet.belhaven.edu](https://blazenet.belhaven.edu/)
- 2. Under Self-Service, choose Webadvisor for Students>Financial Information>Make a Payment
- 3. Select the terms and amounts to be paid
- 4. Select the method of payment
- 5. Click Proceed to Payment
- 6. A new browser page will open in Official Payments, our online payment partner; follow instructions to complete your payment

### **Payment Plan:**

- <https://payplan.officialpayments.com/PlanEnrollment/SelectEntityStep.aspx>
- Belhaven offers an automated payment plan service in partnership with Official Payments. Once enrolled, the plan allows your credit card, debit card, savings account or checking account to be automatically billed monthly.
- Plans vary in length, and start throughout the term. All payment plans are term-based and complete within the term they are set.
- Before selecting your payment plan, check the status of your Belhaven student account by logging in to Blazenet; under the Self-Service menu, choose Webadvisor for Students>Financial Information>View Account.

### **Additional Information:**

- $\triangleright$  Work Study recipients must work the full number of awarded hours on their work study contract in order to earn the full award. This monthly paycheck may be signed over to the student's tuition account to be applied as a payment.
- $\triangleright$  There will be a net origination fee of 1.066% on Direct Loans. Because of this, you will need to reduce the loan award amount by 1.066% before entering it in the worksheet on the previous page.

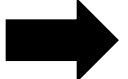

**Make sure you have signed your Master Promissory Note and completed your Entrance Counseling at [https://studentloans.gov](https://studentloans.gov/) if you have not done so previously.**

**If at any time you need assistance, please contact one of our Student Accounts Representatives at 601-968-5933, and they can assist you.**